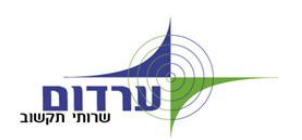

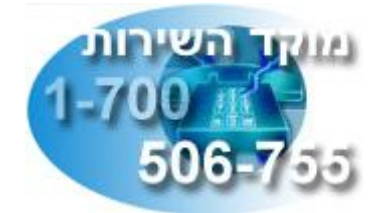

לקוח יקר שלום...

במסגרת שיפור השירות, הוספנו אפשרות לפתיחת קריאת שירות דרך אתר האינטרנט של ערדום. פניות השירות נרשמות במערך ניהול קריאות השירות הרגיל, ואופן הטיפול מהפניה ועד לסגירה מתועדים באופן מסודר.

על מנת להכנס למערכת יש להצטייד **בקוד הלקוח** ובמספר החברה )" **ח.פ.** "(.

כמעט בכל דף באתר האינטרנט של ערדום, ניתן להגיע לקיצור דרך לפתיחת קריאה. בצד שמאל של המסך מופיע סימן + אשר הקלקה עליו תפתח את הקישור.

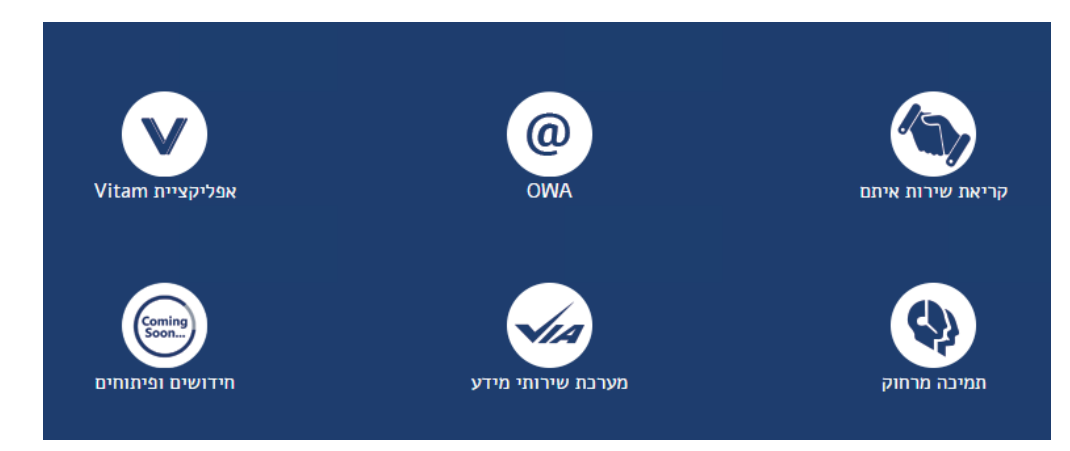

## **כניסה ראשונה:**

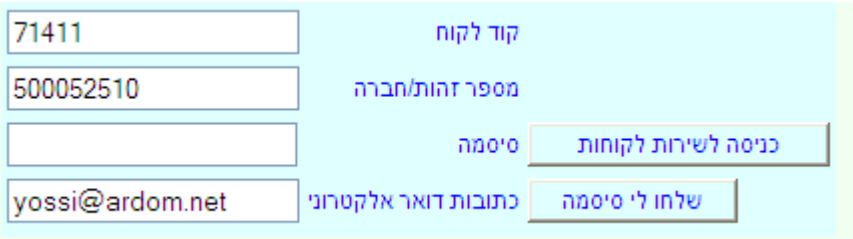

בעת הכניסה הראשונה למערכת יש להקיש בנוסף **לקוד הלקוח** ומספר **ח.פ**. גם **כתובת דואר אלקטרוני**, וללחוץ על כפתור "**שלחו לי סיסמה**". הסיסמה תישלח במייל בתוך דקות לכתובת הדוא"ל שהקלדתם.

> לקוח 17477 מובילי העמק האדום, סיסמתך למידע לקוחות \_ערדום תקשוב היא 7719711

[HTTP://ARDOM.CO.IL/TELE/SMALLLOGON.CSP](http://ardom.co.il/TELE/SMALLLOGON.CSP)

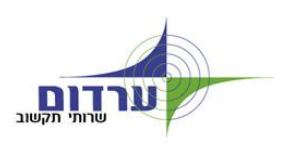

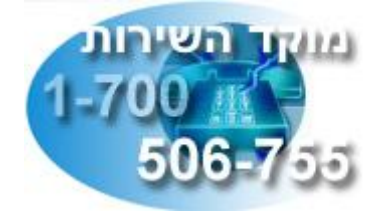

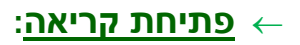

במסך הכניסה יש להקיש **קוד לקוח**, מספר **ח.פ**. ו**סיסמה** )במצב זה שדה **כתובת דואר אלקטרוני** אינו בשימוש( וללחוץ על כפתור "**כניסה לשירות לקוחות**".

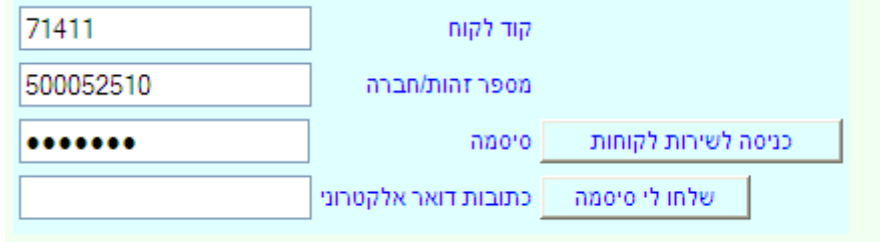

מתקבל מסך לפתיחת קריאת שירות

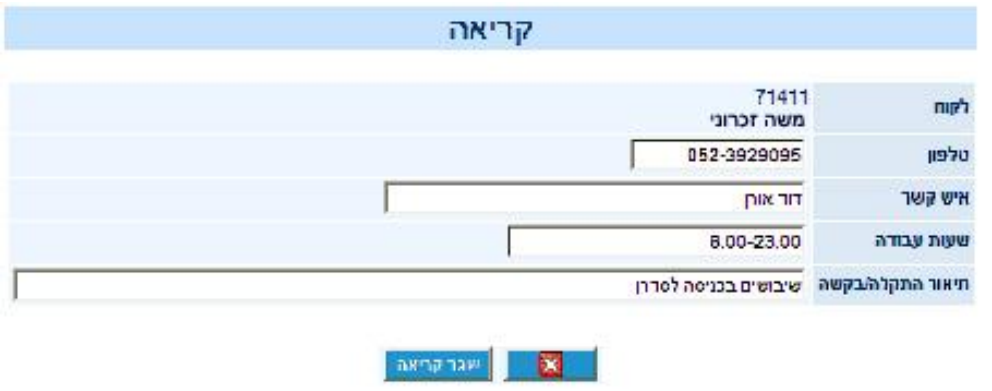

- » הקלד מס' טלפון **חשוב !** בכדי שאיש השירות יוכל ליצור קשר חזרה
	- » הקלד שם איש קשר
- » בשדה שעות עבודה נא לציין את שעות עבודת המשרד בכדי שאיש השירות יצור קשר במסגרת יום העבודה של המשרד.
- » בשדה תיאור התקלה / בקשה רשום באופן המפורט והברור ביותר את פרטי התקלה / הבקשה לשירות.

לחץ על כפתור "**שגר קריאה"**.

מתקבל מסך ובו מספר קריאת השירות:

אנא שמור מספר זה לצורך מעקב ובירור בשעת הצורך.

נשמח לעמוד לשירותכם בברכה ערדום שירותי תקשוב